## 先方負担手数料の確認・変更方法

つくばビジネスNetには、振込手数料をお振込先に負担していただく際の手数料額が登録されています。 2023年10月2日(月)の振込手数料改定に伴い、つくばビジネスNetの管理者は「総合振込」と「振込」の先 方負担手数料を確認し、必要に応じて適宜変更してください。なお変更する場合、「総合振込」は2023年9 月29日(金)振込指定日分までの承認がすべて完了した後に、「振込」は2023年10月1日(日)までの振込が すべて完了した後に変更してください。但し先方負担手数料をご利用されない場合は変更不要です。

①画面上部のメニューの中から「お客さま登録情報」を クリックし、「先方負担手数料登録・変更」をクリックします。

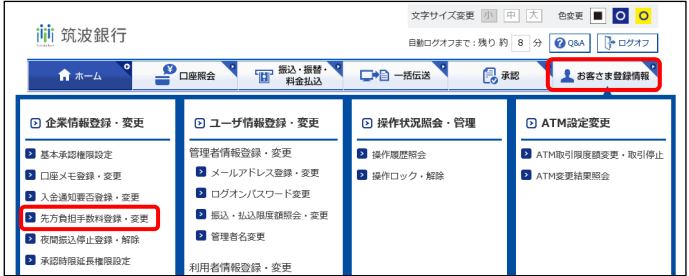

②現在設定されている手数料額が表示されますので、 変更が必要な場合は、変更したい種別「総合振込」また は「振込」を選択し、設定する手数料額を税込で入力後 「登録」をクリックします。両方を変更する場合はそれぞ れ変更のお手続きが必要となります。変更が不要な場合 は以降の作業は不要となります。

※今回の手数料改定により、振込金額3万円未満・3万円 以上の手数料が統一されますが、それぞれに対して手 数料額の入力が必要となりますのでご注意ください。

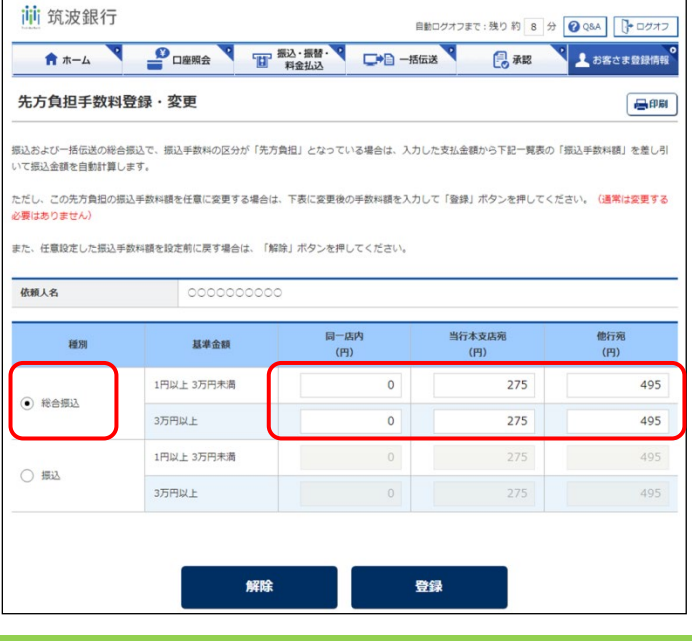

## 【手数料額】

振込手数料先方負担の場合、こちらに設定した振込手 数料を、入力した支払金額から差引く自動計算ができま す。当初手数料は、ご契約時に決められた手数料額が 設定されています。

③再度手数料内容をご確認いただき、「実行」をクリックし ます。

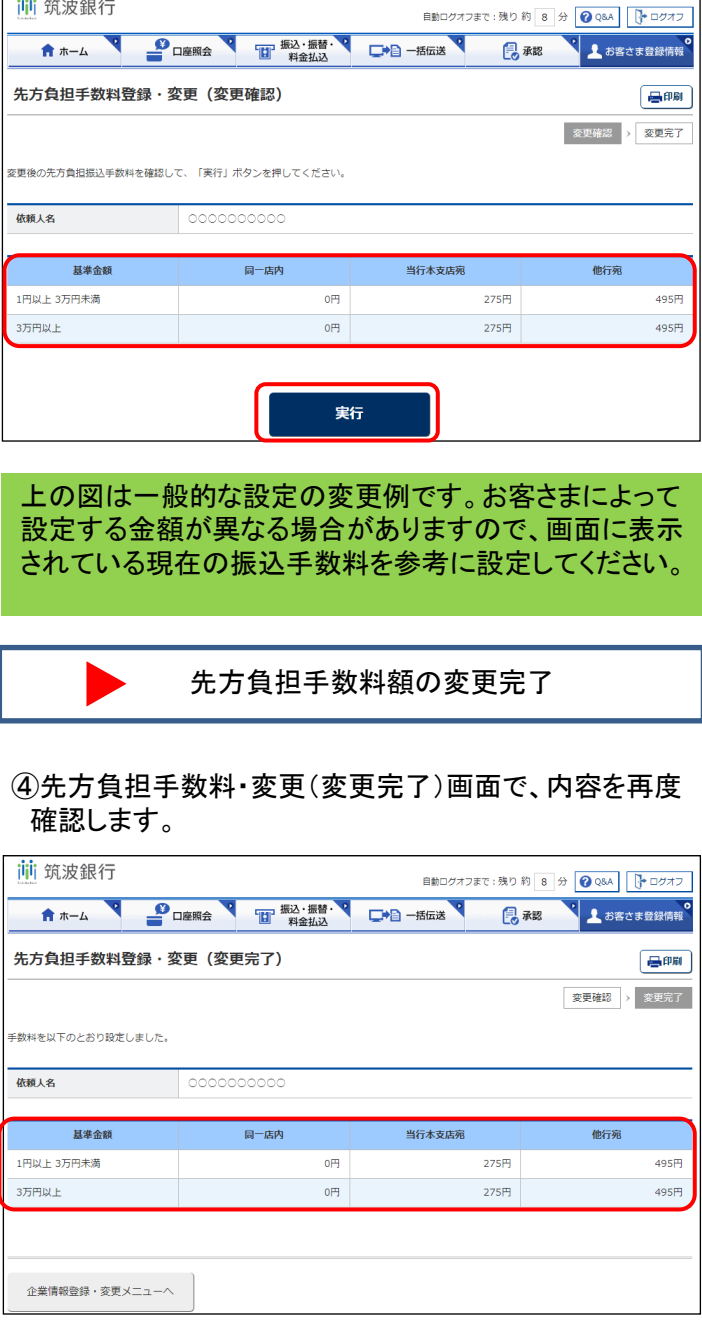